# **iVPX7225 Quick Start Guide**

# 2 Observe ESD-safe 2 1 measures

P/N:6806800S14A (September 2013)

## What's in the box?

# Install the RTM

When installing or servicing the module or accessories, strictly observe the safety precautions in the Safety Notes. Otherwise, personal injury or property damage may occur.

- Use either a properly grounded ESD wrist strap or make sure that you are working in an ESD-safe environment.
- Connect your ESD wrist strap to the ESD connector at the front or the rear of the system.

Make sure you receive all items of your shipment:

• One iVPX7225

- Printed *Safety Notes*
- Other accessories that were ordered

1

## 3 Prepare the installation 5 site

Refer to *RTM-iVPX7225 Installation and Use* manual or *RTM-iVPX7225 Quick Start Guide* for instructions on how to install the RTM.

- 
- 
- 
- 
- 
- 
- 
- 
- -
- 

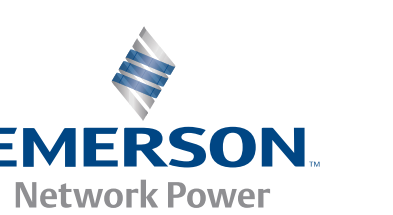

## Install the XMC

1. Remove the XMC filler plate from the iVPX7225 front panel XMC cut-out. 2. Slide the front bezel of the XMC module into the iVPX7225 PMC cutout from behind. The front bezel of the XMC module and its connectors must be accessible from the iVPX7225 front panel when the XMC connectors on the XMC module align with the mating connectors on the iVPX7225 XMC add-on site. 3. With the XMC mating connectors properly aligned, apply minimal pressure to the XMC module until the XMC module is seated to iVPX7225.

4. Use the mounting screws to secure the XMC to the main board.

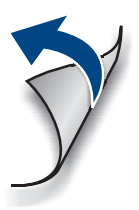

- For information on the environmental and power requirements, see the iVPX7225 *Installation and Use* manual.
- Operating temperatures refer to the temperature of the air circulating around the blade (air-cooled) or the temperature of the card-edge (conduction-cooled), and not to the actual component temperature.

## **iVPX7225 Quick Start Guide**

Emerson Network Power – Embedded Computing 2900 South Diablo Way, Suite 190 Tempe, AZ 85282-3222 USA

Emerson Network Power – Embedded Computing Lilienthalstr. 15 D-85579 Neubiberg/München Germany

Emerson Trading (Shanghai) Ltd. 15/F Gateway Building No. 10 Ya Bao Road, Chao Yang Dist. Beijing 100020 China

Emerson Network Power – Embedded Computing Shiba Excellent Building 5F 2-1-13 Hamamatsucho, Minato-ku Tokyo 1 05-0013 Japan

#### **Finding more information**

[Visit our Web site h](
http://www.emersonnetworkpower.com/embeddedcomputing)ttp://www.emersonnetworkpower.com/embeddedcomputing. Use the Product Search link to look for technical documentation.

- 1. Remove filler panels from the chassis, as appropriate.
- 2. Slide the top and bottom edge of iVPX7225 into the guides of the chassis.
- 3. Ensure that the lever of the injector/ejector is in the outward position.
- **4. Slide the iVPX7225 into the chassis until** resistance is felt.
- 5. Move the injector/ejector levers in an inward direction.
- 6. Verify that the iVPX7225 is properly seated and secure it to the chassis using the two screws on the edges of the front panel.
- 7. Connect the appropriate cables to the iVPX7225.

### **Technical Assistance**

To request technical assistance, visit our Web site http://crcportal.emerson.com.

# 6 Install iVPX7225 to the Chassis